# **Notenverwaltung**

In der Notenverwaltung werden alle Beurteilungen der Schüler eingetragen. Egal ob verbal oder in Noten.

Es gibt zwei Möglichkeiten zur Eingabe der Noten. Entweder **über die Schüler** oder über die **einzelnen Fächer**.

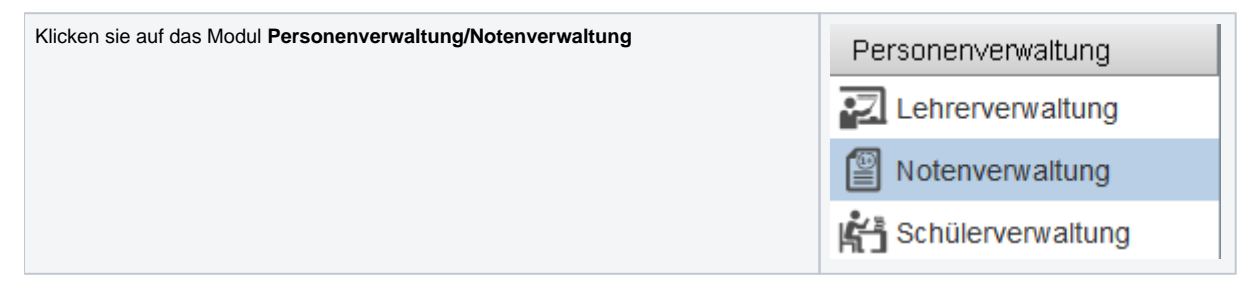

Achten Sie immer darauf, dass das gewünschte Schuljahr oberhalb ausgewählt wurde.

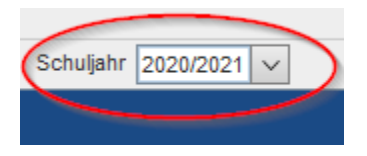

#### **Noteneingabe pro Fach:**

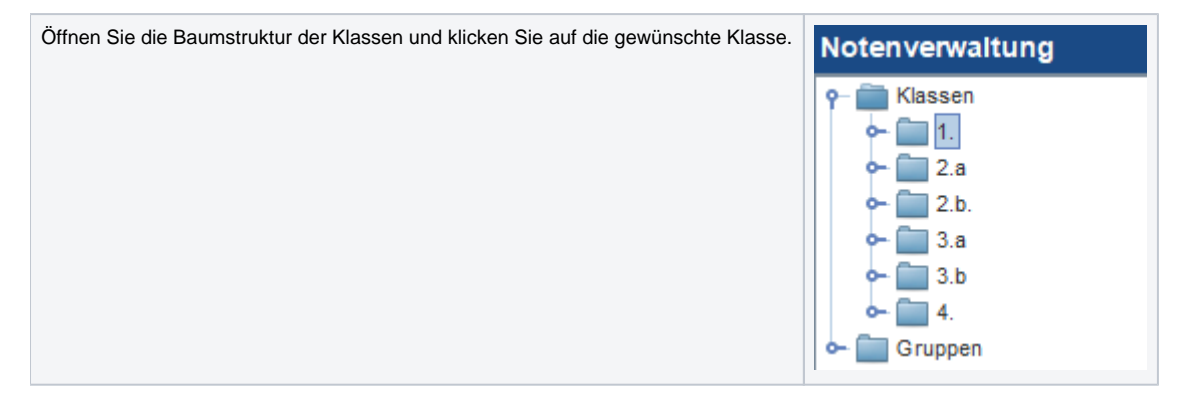

Wählen Sie ein **Fach** unter der **Fachauswahl** aus und klicken Sie rechts unten auf die Schaltfläche **Neu**.

Danach können die Noten pro Schüler für dieses Fach getätigt werden. Das Feld **Datum** und **Notenart** muss natürlich vorher eingestellt werden.

Das **Datum** wird automatisch vorbefüllt. Kann aber natürlich manuell verändert werden.

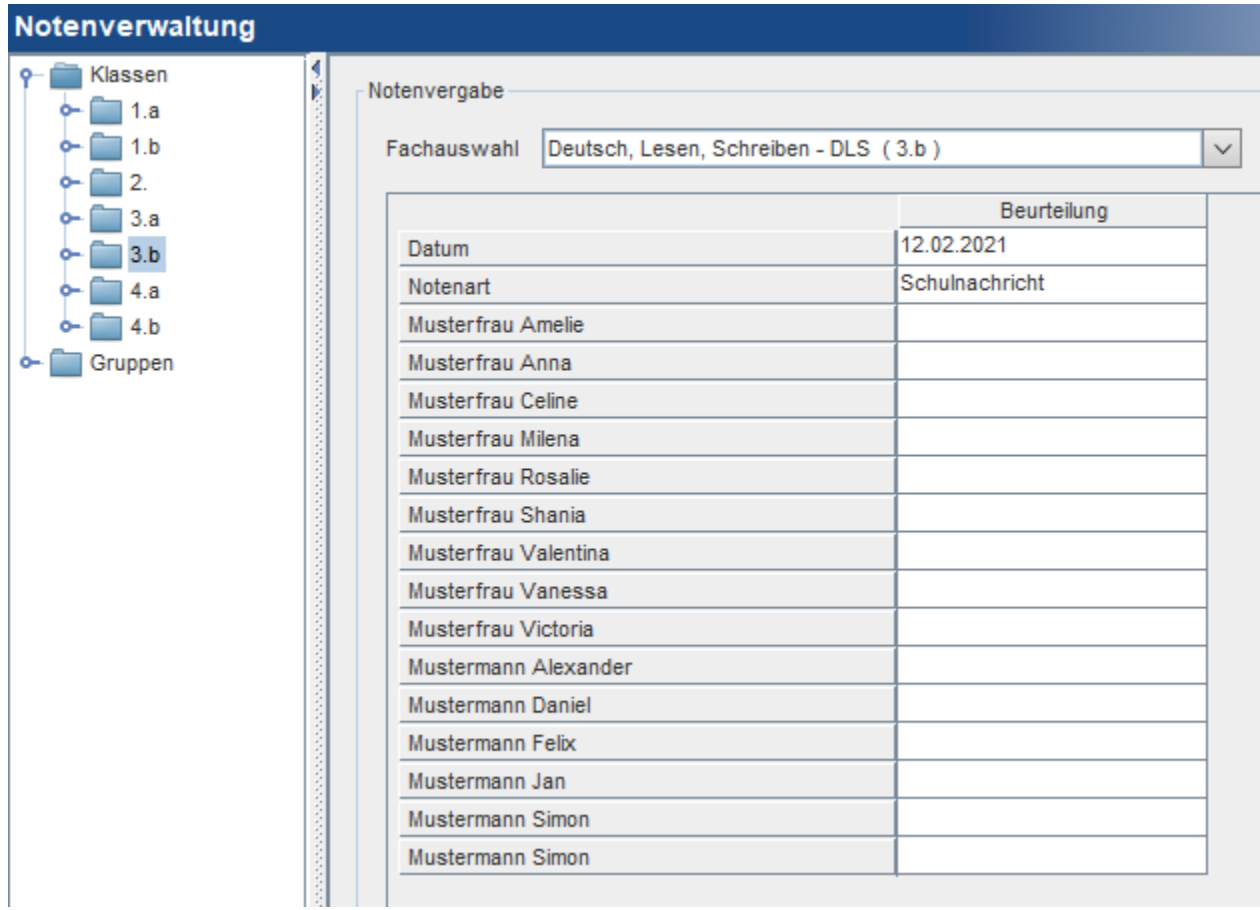

## **Noteneingabe pro Schüler:**

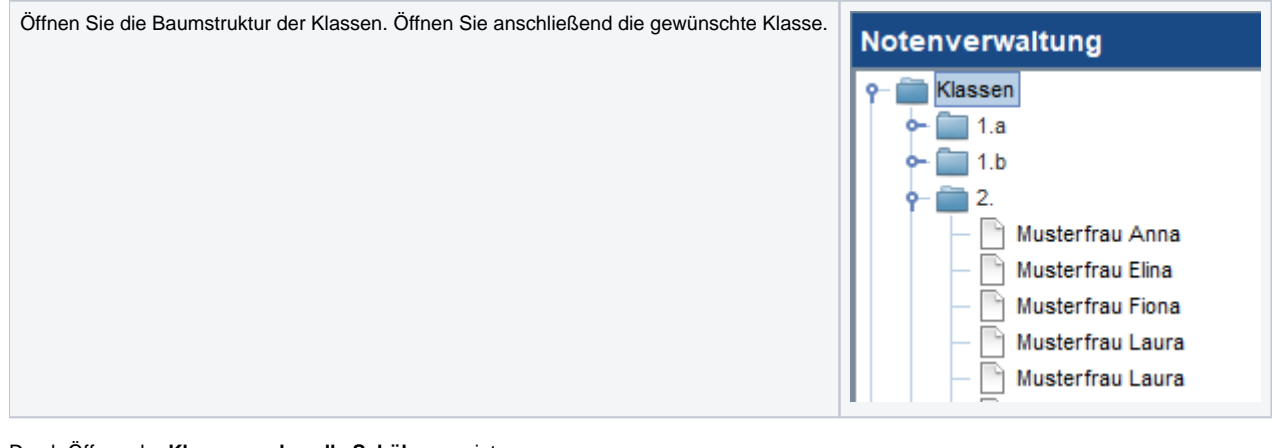

Durch Öffnen der **Klasse werden alle Schüler** anzeigt.

Klickt man auf einen Schüler, dann öffnet sich die **Beurteilungsmaske**.

Die angezeigten Fächer stammen aus der zugeordneten Klasse bzw. den Gruppenzuordnungen des Schülers.

Das Datum und die **Notenart** kann geändert werden.

Sobald Beurteilungen in der Spalte abgespeichert wurden, bleibt diese bestehen.

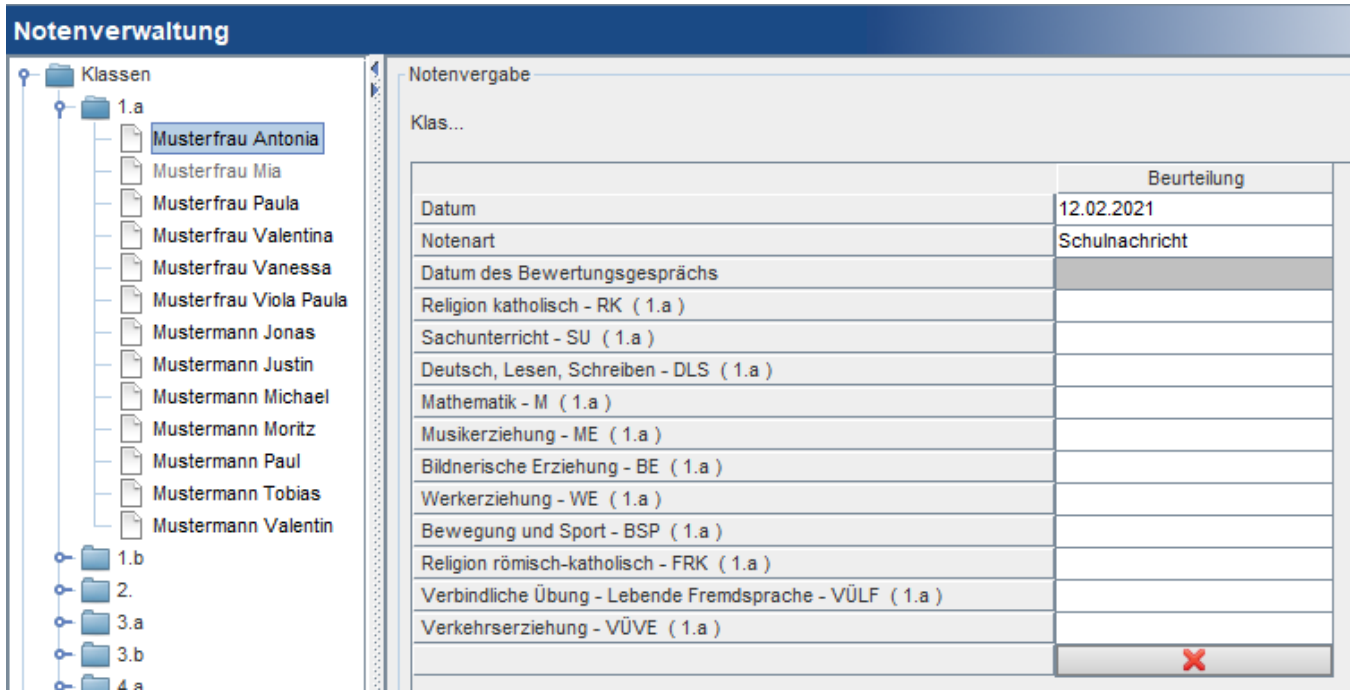

#### **Info zu dem Fach Religion:**

Ist das Fach Religion (egal welches Bekenntnis) einem Schüler nicht zugewiesen worden, scheint es somit auch nicht in der Notenverwaltung auf. Daher wird später am Zeugnis bei der Beurteilung "-----" aufgedruckt.

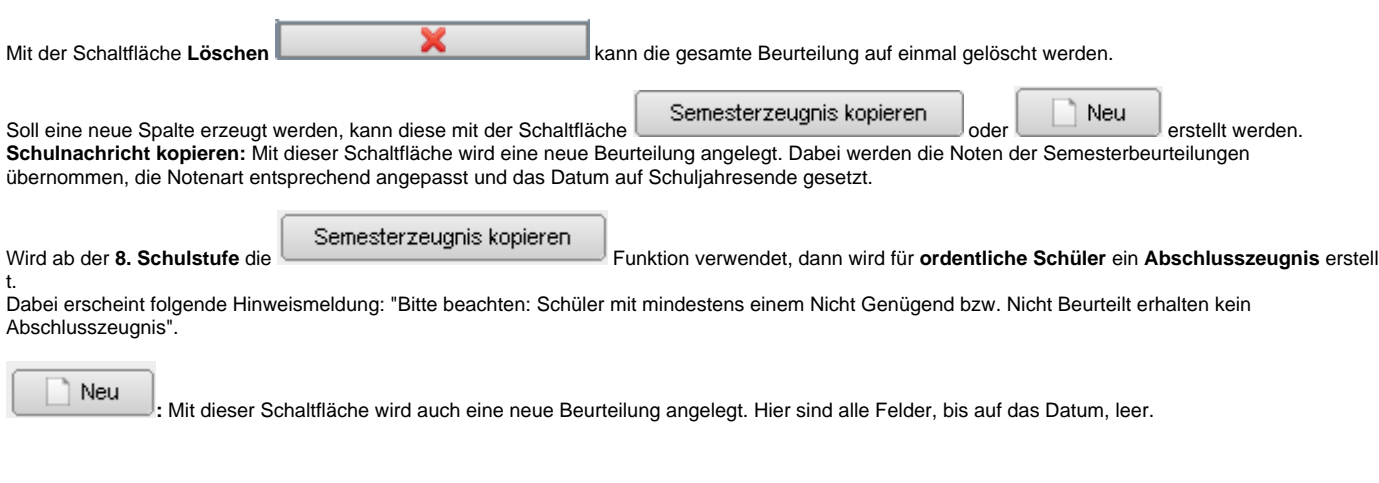

### **Verbaler Text**

Zusätzlich zu einer Note kann auch ein verbaler Text hinzugefügt werden. Dazu muss zuerst die Note eingetragen werden. Anschließend klickt man mit Rechtsklick auf die eingetragene Note. Es öffnet sich das Fenster zur Eingabe des Textes.

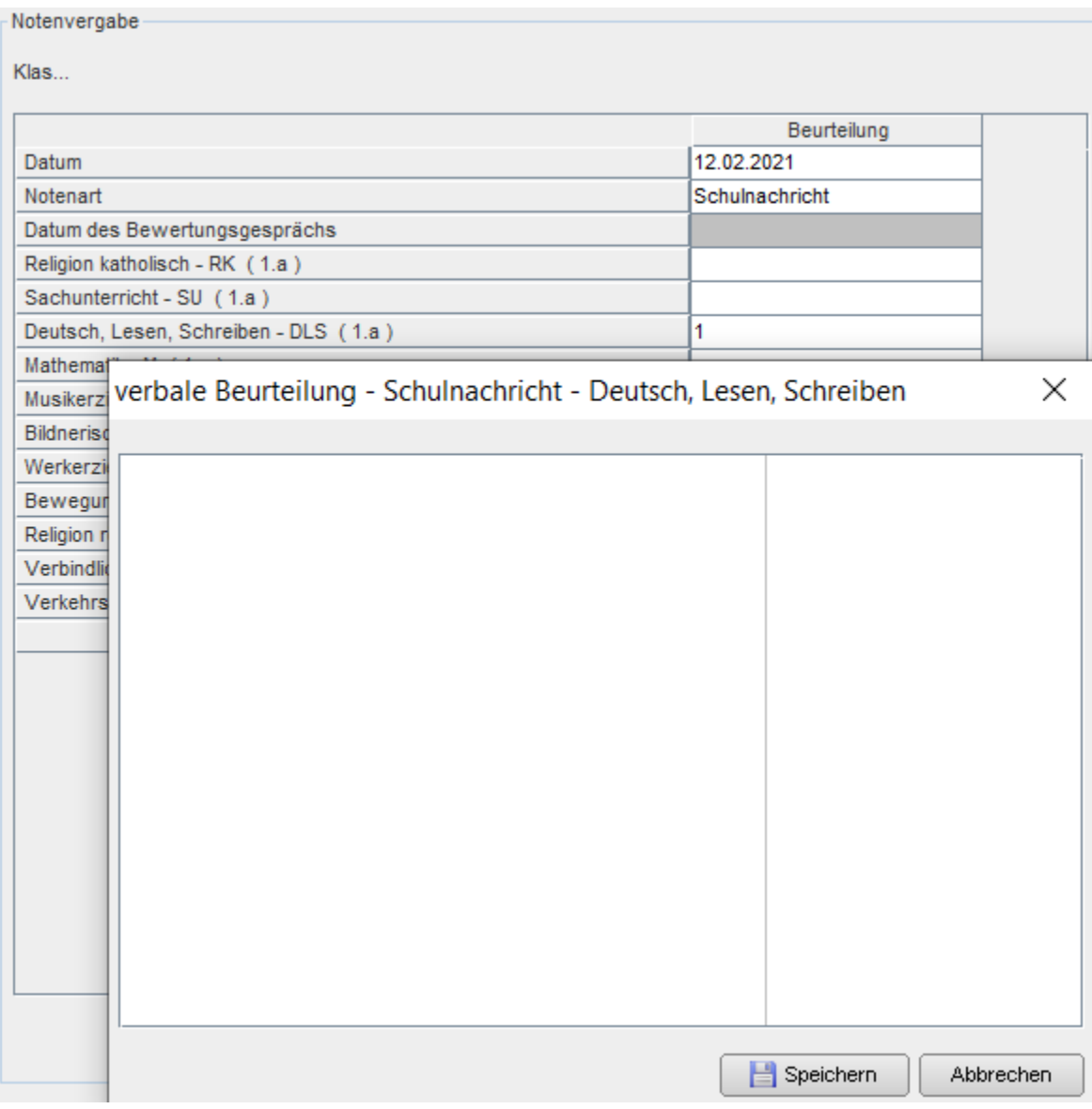

Nach dem Speichern einer verbalen Beurteilung wird dies mit einem Sternchen neben der Note gekennzeichnet.

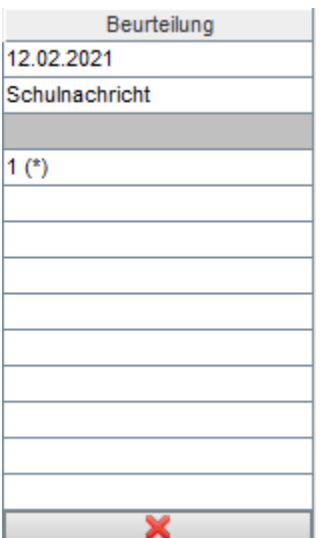